Number 1 • 85–87

# **Onkologia w Internecie • Oncology in the Internet**

## **Jak zweryfikować oryginalność tekstów naukowych?**

### Wojciech M. Wysocki, Andrzej L. Komorowski

#### **How to verify the originality of scientific texts?**

W prasie naukowej (a także codziennej) wiele miejsca poświęca się problematyce szalbierstw naukowych, w tym przede wszystkim zjawisku plagiatu. Łacińskie słowo *plagium* oznacza kradzież, co precyzyjnie opisuje istotę tego zjawiska, polegającego na przywłaszczaniu sobie cudzej własności intelektualnej. Plagiatowaniu sprzyja rozwój elektronicznych sposobów komunikacji, w tym mechanizmów przeszukujących Internet, w szczególności naukowe zasoby sieci (np. Pubmed, Google Scholar, Scopus, Synaba), ponieważ ułatwia odszukanie elektronicznych wersji adekwatnych tekstów, których fragmenty za pomocą prostej operacji, polegającej na skopiowaniu ze źródła i wklejeniu do nowego (ale nieoryginalnego!) tekstu, można niezwykle łatwo ukraść. Jednakże z drugiej strony Internet jest równocześnie niezrównanym narzędziem, umożliwiającym odszukanie "podwójnych" publikacji i skradzionych fragmentów cudzego tekstu, wykorzystanych bez wiedzy, zgody autora i podania źródła.

W niniejszym odcinku przedstawimy kilka bezpłatnych, dostępnych w Internecie, narzędzi umożliwiających łatwą weryfikację, czy oceniany tekst naukowy nie nosi znamion plagiatu. Na przykład opracowany na University of Maryland prosty mechanizm PlagiarismChecker (www.dustball.com/cs/plagiarism.checker/; Ryc. 1.) umożliwia – po skopiowaniu weryfikowanego tekstu do odpowiedniego pola – sprawdzenie (przy użyciu algorytmu wykorzystującego efektywny mechanizm przeszukujący Google), czy taki sam lub podobny tekst nie jest dostępny w Internecie. W związku z tym, że niemal wszystkie współczesne czasopisma medyczne udostępniają w Internecie kompletne teksty drukowanych w nich artykułów (czasem z pewnym opóźnieniem), uchwycenie przypadków podwójnych publikacji jest relatywnie proste. PlagiarismChecker wybiera fragmenty wskazanego tekstu i porównuje je z dokumentami odszukanymi w Internecie, oceniając stopień zgodności i wskazując ewentualne źródło kradzieży (Ryc. 2). Odnalezienie podejrzanego o plagiat fragmentu tekstu nie oznacza jeszcze, że mamy do czynienia z kradzieżą: serwis PlagiarismChecker w wersji podstawowej nie odróżnia prawidłowo użytego w tekście cytatu z podaniem źródła od nieuczciwego zawłaszczenia cudzego tekstu. Ci użytkownicy, którzy nie przeznaczą kilku dolarów na opłacenie dostępu do rozszerzonej, płatnej wersji serwisu, tę część oceny pracy muszą zrobić osobiście. Innymi słowy, po odnalezieniu odpowiednich fragmentów muszą sprawdzić, czy nie zostały one po prostu przytoczone jako cytat z podaniem odpowiedniego źródła.

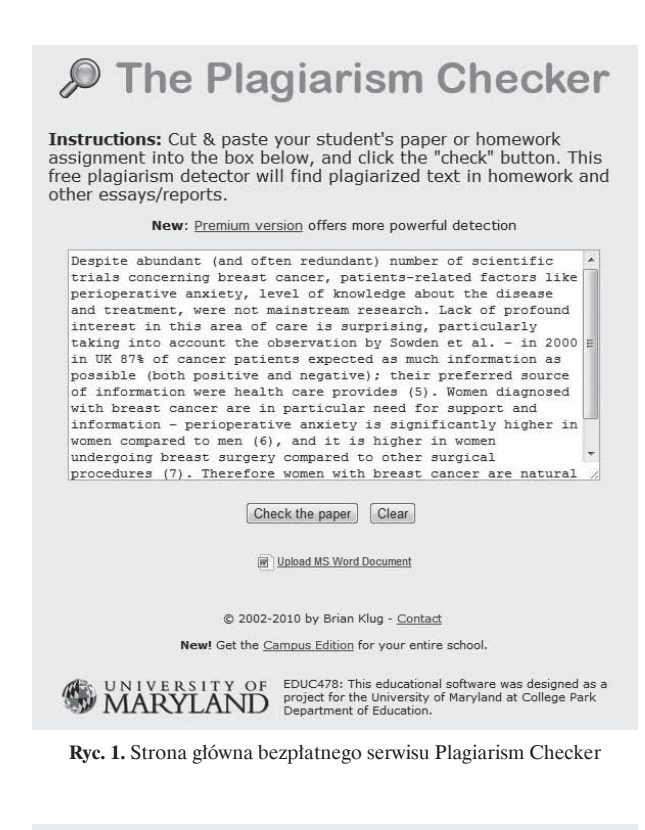

# The Plagiarism Checker

To investigate possible plagiarism, click on any of the "possible plagiarism" links in<br>the table below. You will be referred to the source material for you to make an informed decision about the content of your student's paper.

NOTE: You should also find the text in question in your student's paper to see if the text under suspicion is a quotation. (The <u>premium version</u> automatically ignores most quoted text.)

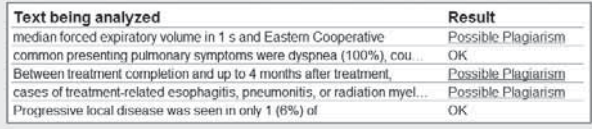

Results: Possibly plagiarized - use links above to check

**Ryc. 2.** Przykład wyniku analizy tekstu w serwisie Plagiarism Checker

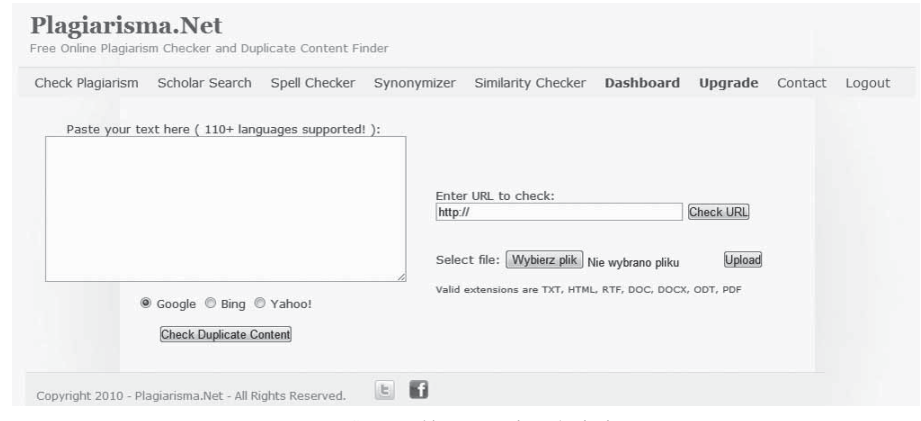

**Ryc. 3.** Strona główna serwisu Plagiarisma

Na tej samej zasadzie działa inny, bezpłatny serwis, Plagiarisma (www.plagiarisma.net; Ryc. 3.). Za jego pomocą również można przeszukiwać zasoby Internetu w poszukiwaniu potencjalnego źródła ocenianego tekstu. Poza algorytmem Google serwis Plagiarisma może użyć innych mechanizmów wyszukujących, co zwiększa skuteczność jego działania (m.in. Bing). Serwis Plagiarisma umożliwia także wskazanie adresu internetowego, pod którym umieszczono plik, który użytkownik pragnie zweryfikować ("Enter URL to check"). Można również wskazać lokalizację pliku (przycisk ["Select file"] z weryfikowanym artykułem, zapisanym w kilku popularnych formatach (.doc,.docx,.pdf,.odt,.htm,.rtf).

Serwis Plagiarisma umożliwia bezpłatną rejestrację, oferując swoim stałym użytkownikom dodatkowe usługi. Wartościową i przydatną funkcją, zwłaszcza z punktu widzenia osoby, której językiem ojczystym nie jest język angielski, jest "Synominizer". Za pomocą tego narzędzia można łatwo uatrakcyjnić zdanie pierwotnie napisane za pomocą prostych słów. Narzędzie to analizuje wskazany tekst w języku angielskim (fragment skopiowany i wklejony w odpowiednie pole lub wskazany w typowy sposób cały plik z tekstem) oraz wyszukuje i proponuje użycie

synonimów. Na Rycinie 4. przedstawiono przykład zastosowania tej usługi.

W Internecie dostępnych jest również wiele profesjonalnych, komercyjnych systemów weryfikacji oryginalności tekstów naukowych, przeznaczonych przede wszystkim dla uczelni i wydawnictw (m.in. Turnitin.com, Plagiat.pl), dostępnych zarówno w wersji *online*, jak i przeznaczonej do zainstalowania w lokalnych komputerach. Niektóre polskie uczelnie wprowadziły już obowiązek sprawdzania wszystkich prac semestralnych i magisterskich za pomocą tych programów.

Sprawdzając oryginalność tekstu napisanego w dowolnym języku można także posługiwać się tymi samymi narzędziami, z których zwykle korzystają plagiatorzy. Zatem mając do czynienia z tekstem, którego oryginalność budzi wątpliwości albo po prostu chcąc mieć pewność, że nie będziemy firmować swoim nazwiskiem plagiatu (np. jako jeden z wielu współautorów pracy, której większą część pisał ktoś inny), można niektóre fragmenty tekstu wkleić do wyszukiwarki Google i sprawdzić, czy przypadkiem tekst o takim samym brzmieniu nie został już wcześniej opublikowany. Oczywiście odszukanie identycznie brzmiącego zdania lub jego fragmentu nie

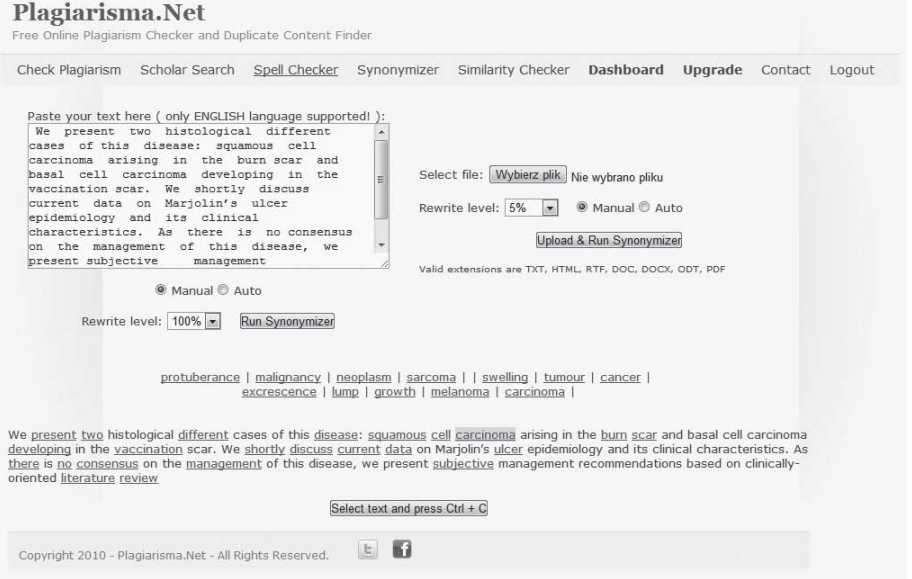

**Ryc. 4.** Przykład użycia funkcji Synonimizer serwisu Plagiarisma

oznacza jeszcze plagiatu. Nie jest z pewnością plagiatem sformułowanie "W zebranym materiale stwierdzono...", bo przecież może się ono znaleźć niemal w każdym opracowaniu naukowym. Ale na przykład dwa kolejne zdania o identycznym brzmieniu odnalezione w innej publikacji, powinny wzbudzić czujność.

Stwierdzenie, że jakiś artykuł (lub jego część) jest plagiatem nie zawsze jest jednak proste. Często nawet renomowane czasopisma, opierając się na opinii kilku recenzentów, publikują tekst, w którym dopiero jakiś uważny czytelnik odnajdzie fragmenty innej, oryginalnej pracy. W takiej sytuacji, po potwierdzeniu zarzutów, tekst będący plagiatem zostaje publicznie wycofany (mimo, że od publikacji minęły nawet lata) z czasopisma, a jego autorzy muszą liczyć się z ostracyzmem i trudnościami w opublikowaniu innych artykułów w liczących się czasopismach naukowych.

Podsumowując, w Internecie znajduje się olbrzymia ilość tekstów naukowych, których skopiowanie nie stanowi dla plagiatorów żadnego problemu technicznego. Na szczęście to samo medium osobom uczciwym daje potężne narzędzie, służące zarówno do identyfikowania, jak i do piętnowania oszustów.

**Dr med. Wojciech M. Wysocki**

Centrum Onkologii – Instytut im. Marii Skłodowskiej-Curie Oddział w Krakowie ul. Garncarska 11, 31-115 Kraków e-mail: z5wysock@cyf-kr.edu.pl

**Dr med. Andrzej L. Komorowski** Hospital Virgen del Camino 11-540 Sanlucar de Barrameda (Kadyks), Hiszpania e-mail: z5komoro@cyf-kr.edu.pl